## ggplot2 basics

#### **Hadley Wickham**

Assistant Professor / Dobelman Family Junior Chair Department of Statistics / Rice University

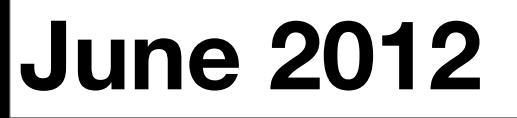

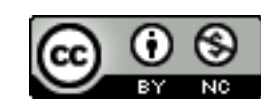

- 1.Rstudio
- 2. Diving in: scatterplots & aesthetics
- 3. Facetting
- 4. Geoms

## Rstudio

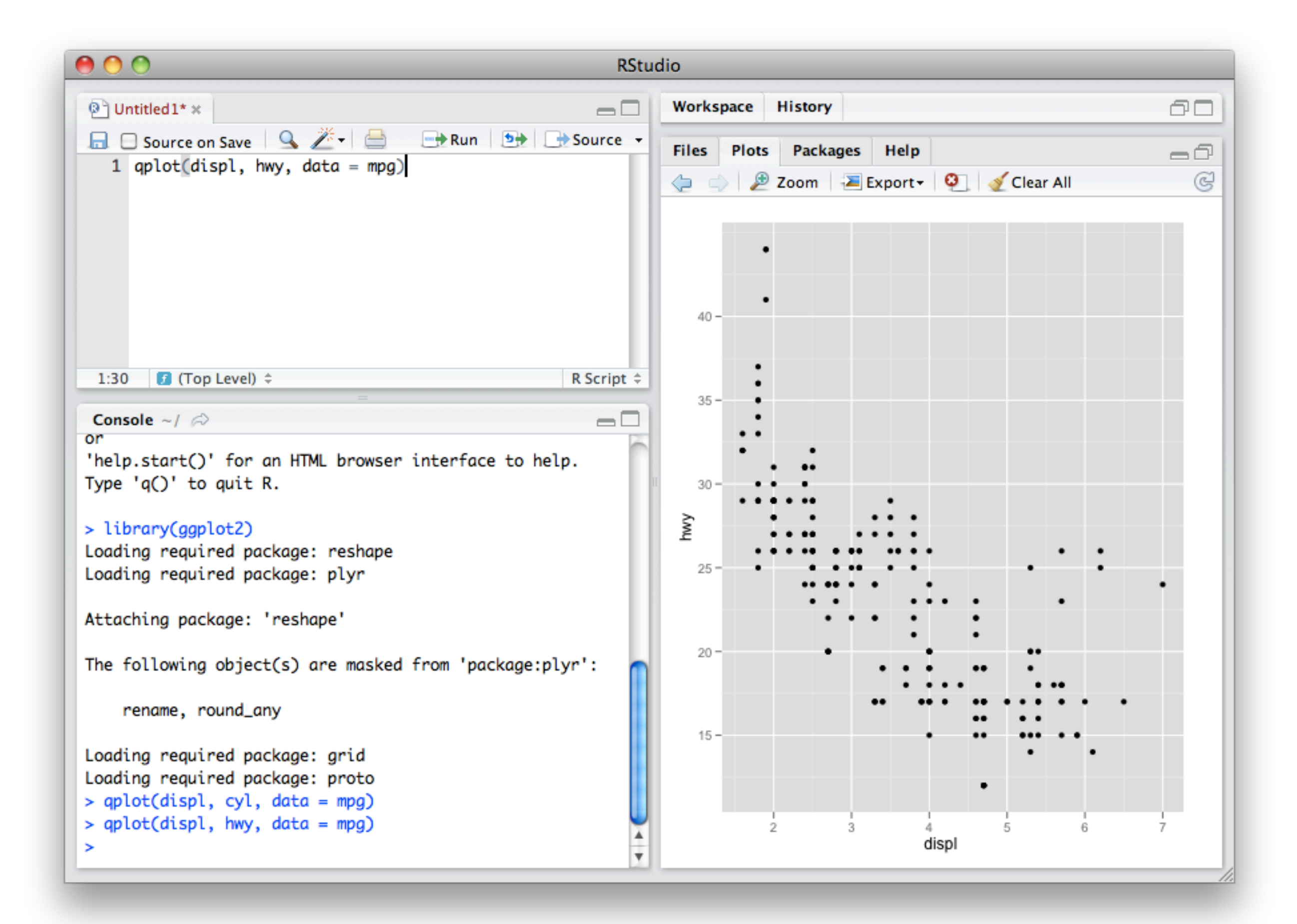

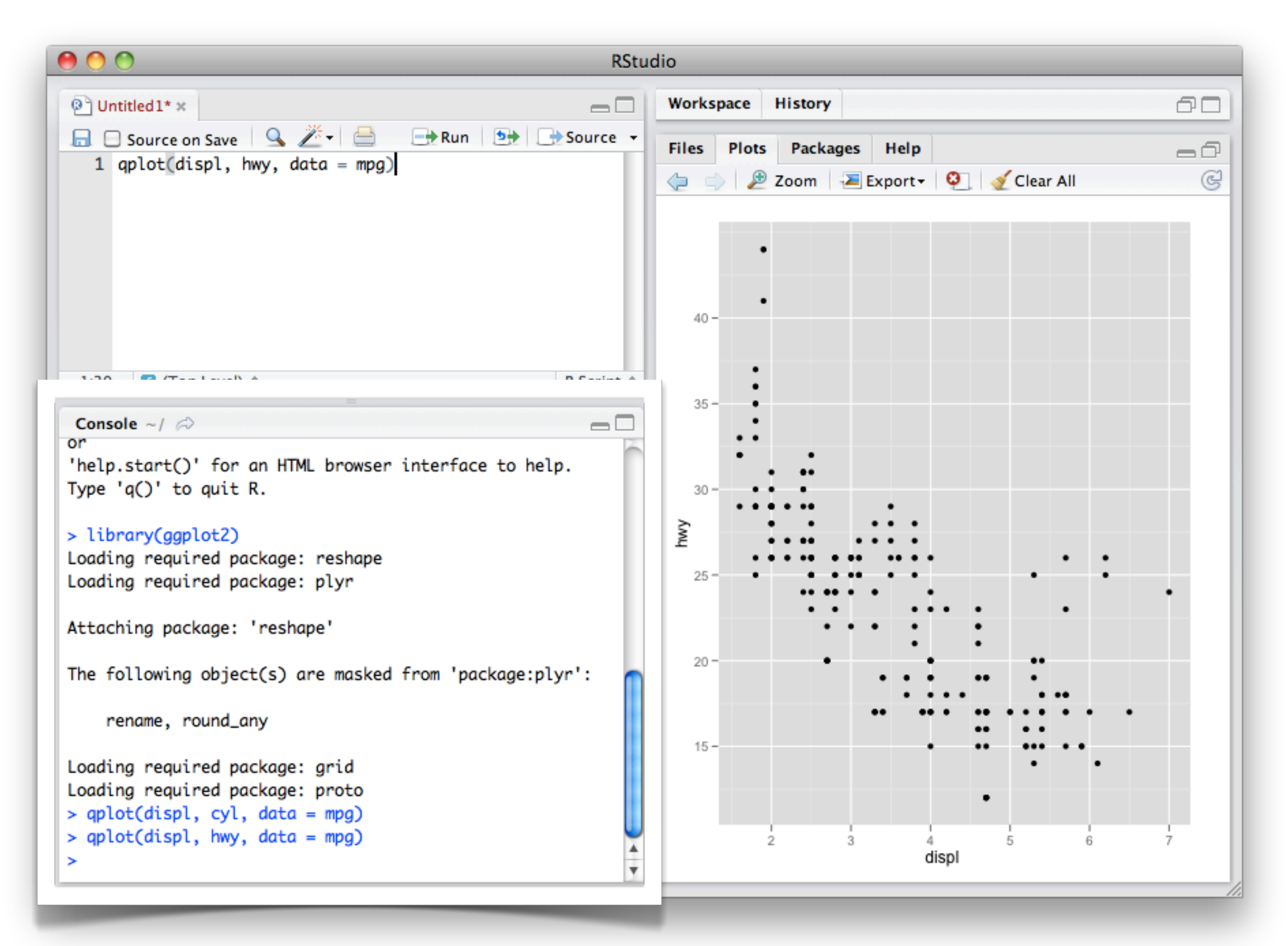

#### Console – run code here

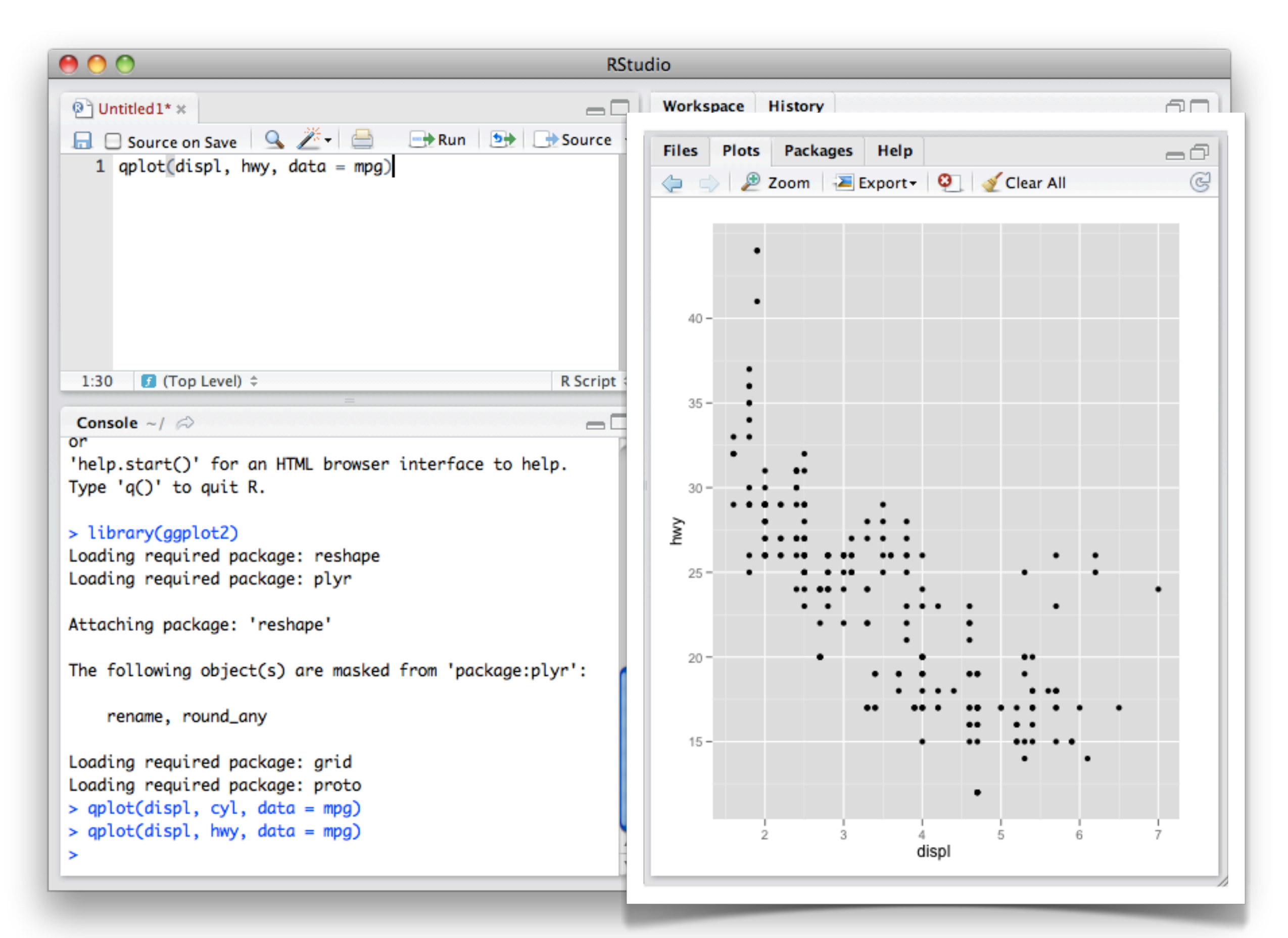

#### Output – plots and help

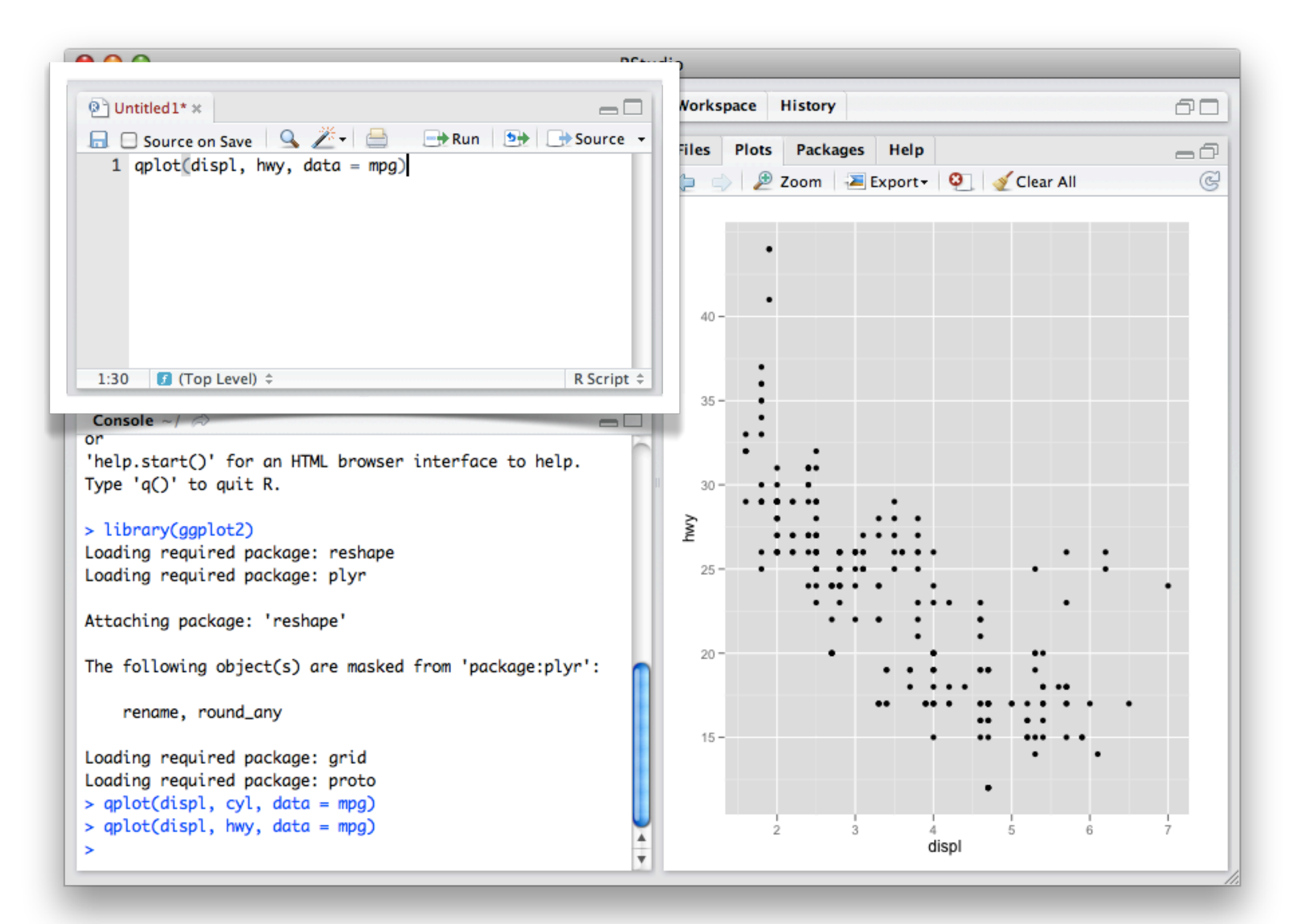

#### Editor – save code here

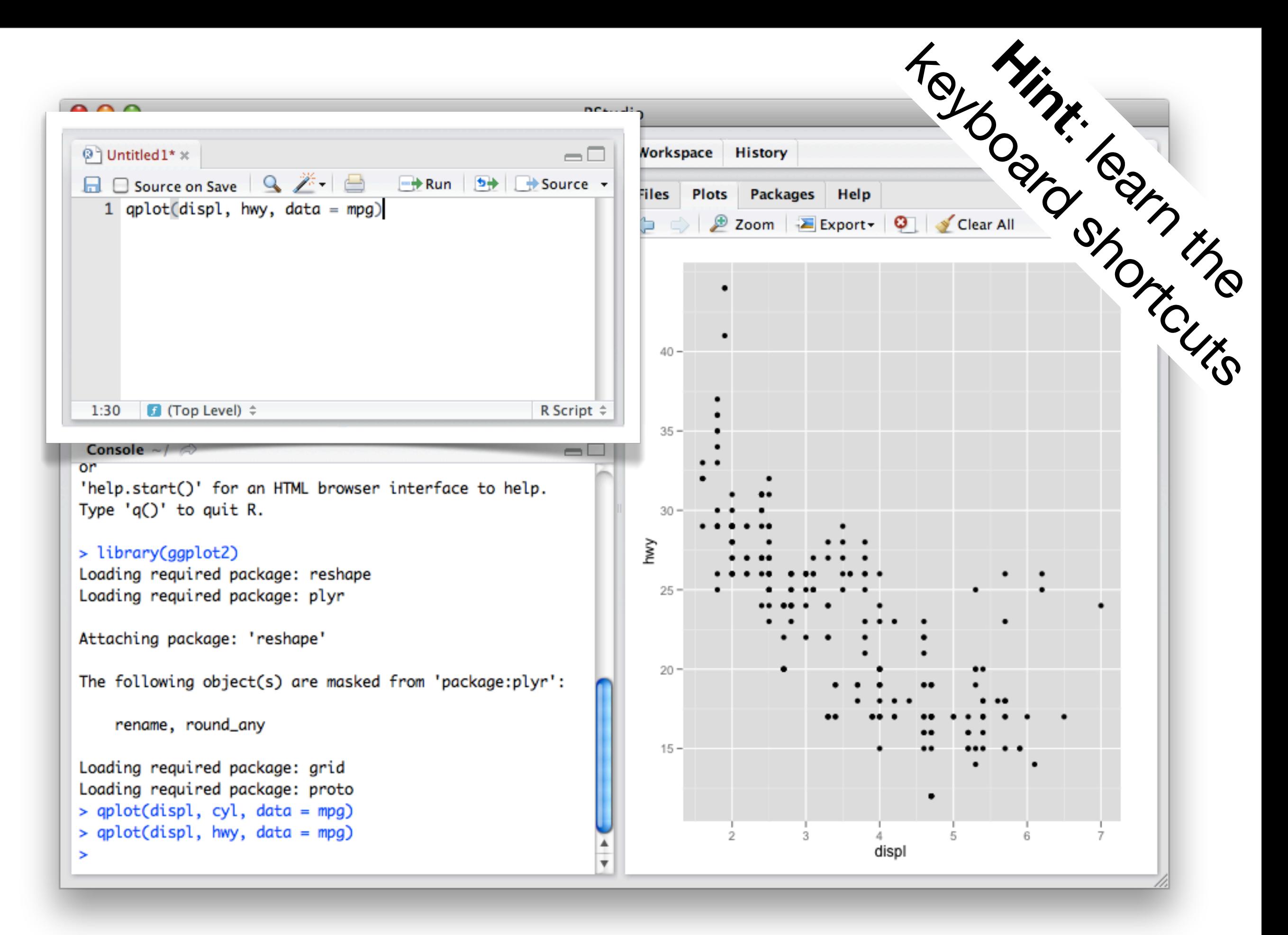

#### Editor – save code here

#### Short cuts

#### **In editor:**

Command + enter: send code to console

 $Ctrl + 2: move cursor to console$ 

#### **In console:**

Up arrow: retrieve previous command

Ctrl + up arrow: search commands

 $Ctrl + 1: move cursor to editor$ 

# Diving in

#### Learning a new language is hard!

### Scatterplot basics

install.packages("ggplot2") library(ggplot2)

?mpg head(mpg) str(mpg) summary(mpg)

```
qplot(displ, hwy, data = mpg)
```
### Scatterplot basics

install.packages("ggplot2") library(ggplot2)

?mpg head(mpg) str(mpg) summary(mpg)  $qplot(displ, hwy, data = mpg)$ Always explicitly specify the data

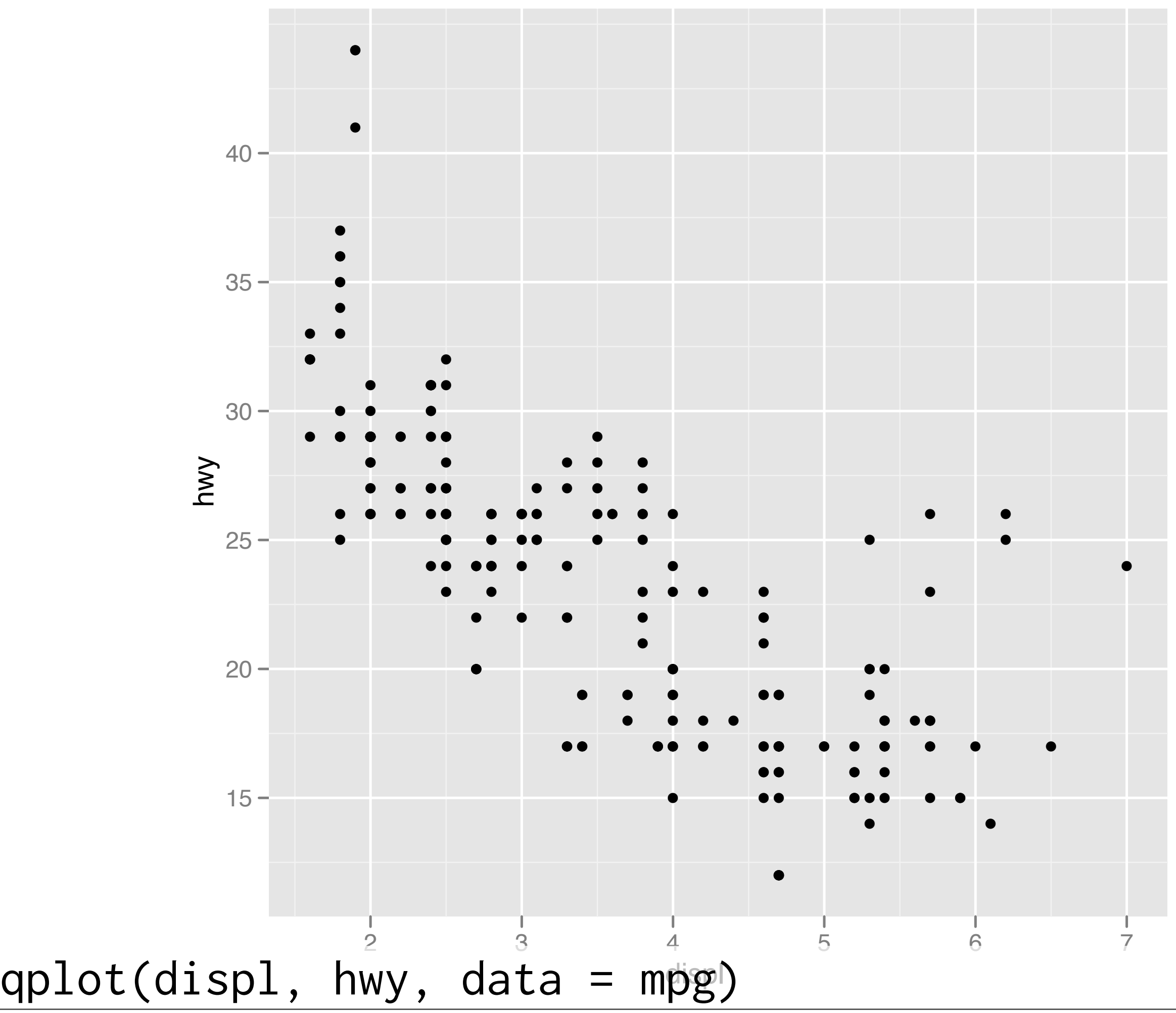

### Additional variables

Can display additional variables with **aesthetics** (like shape, colour, size) or **faceting** (small multiples displaying different subsets)

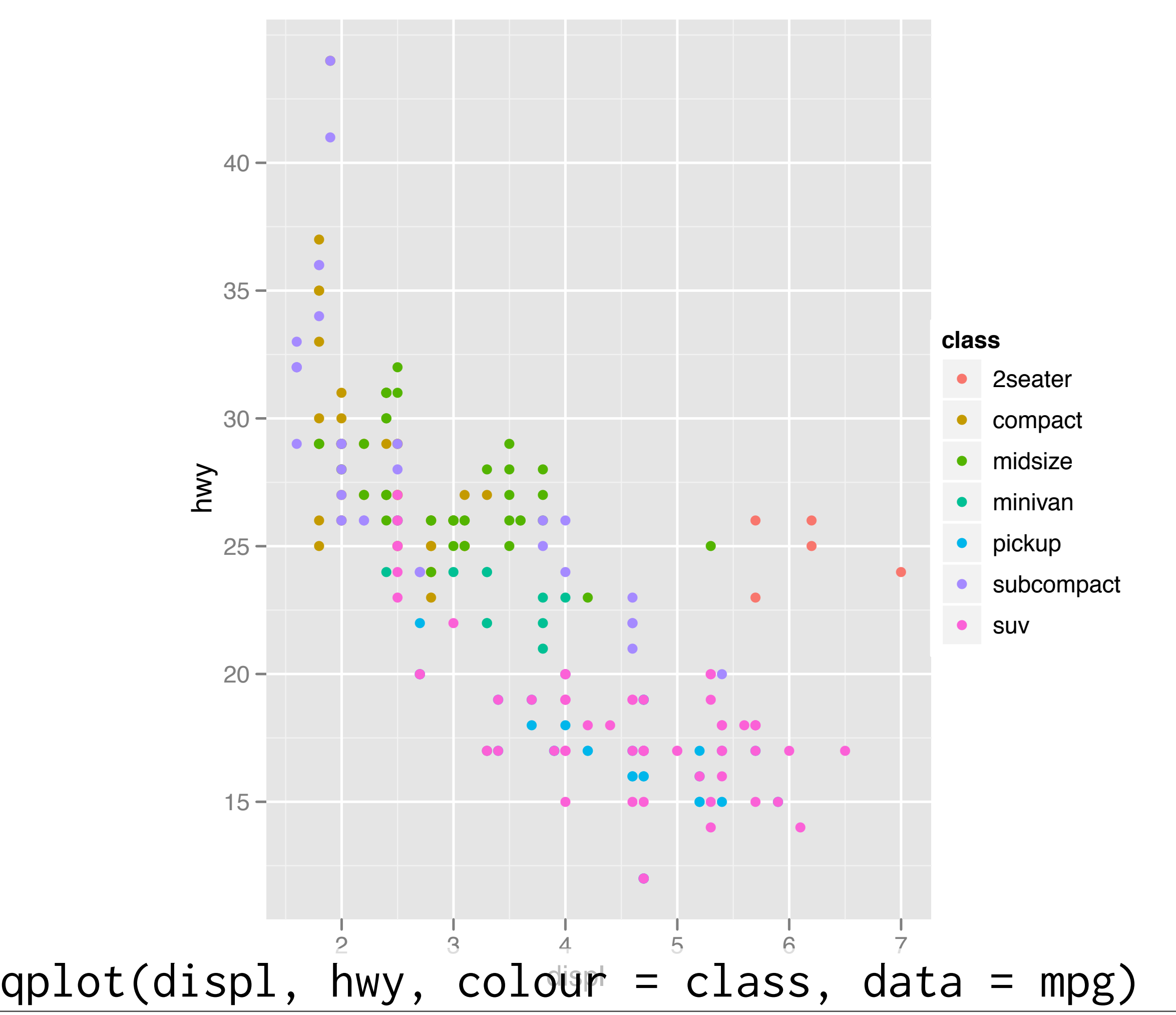

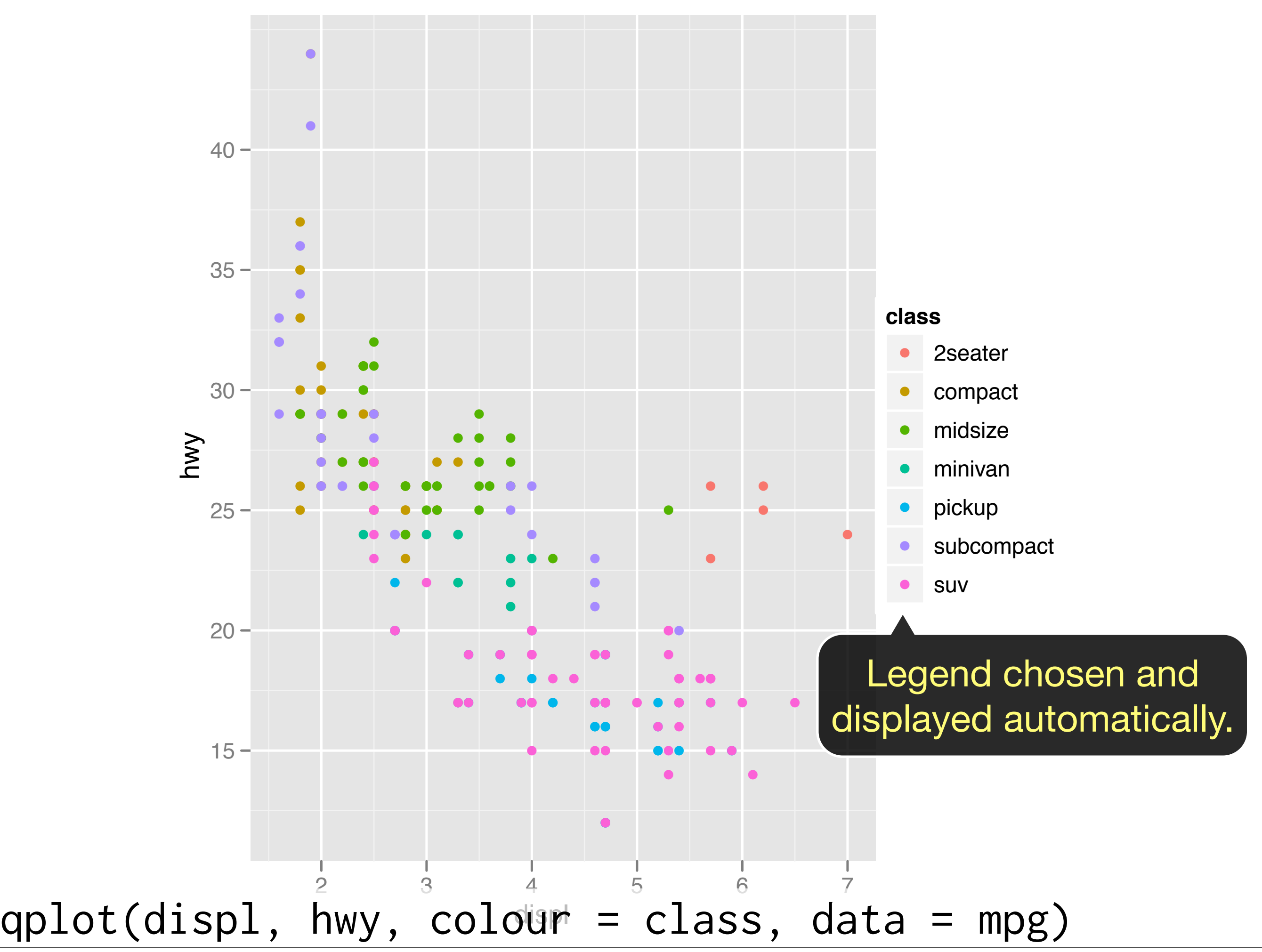

#### Your turn

Experiment with colour, size, and shape aesthetics.

What's the difference between discrete or continuous variables?

What happens when you combine multiple aesthetics?

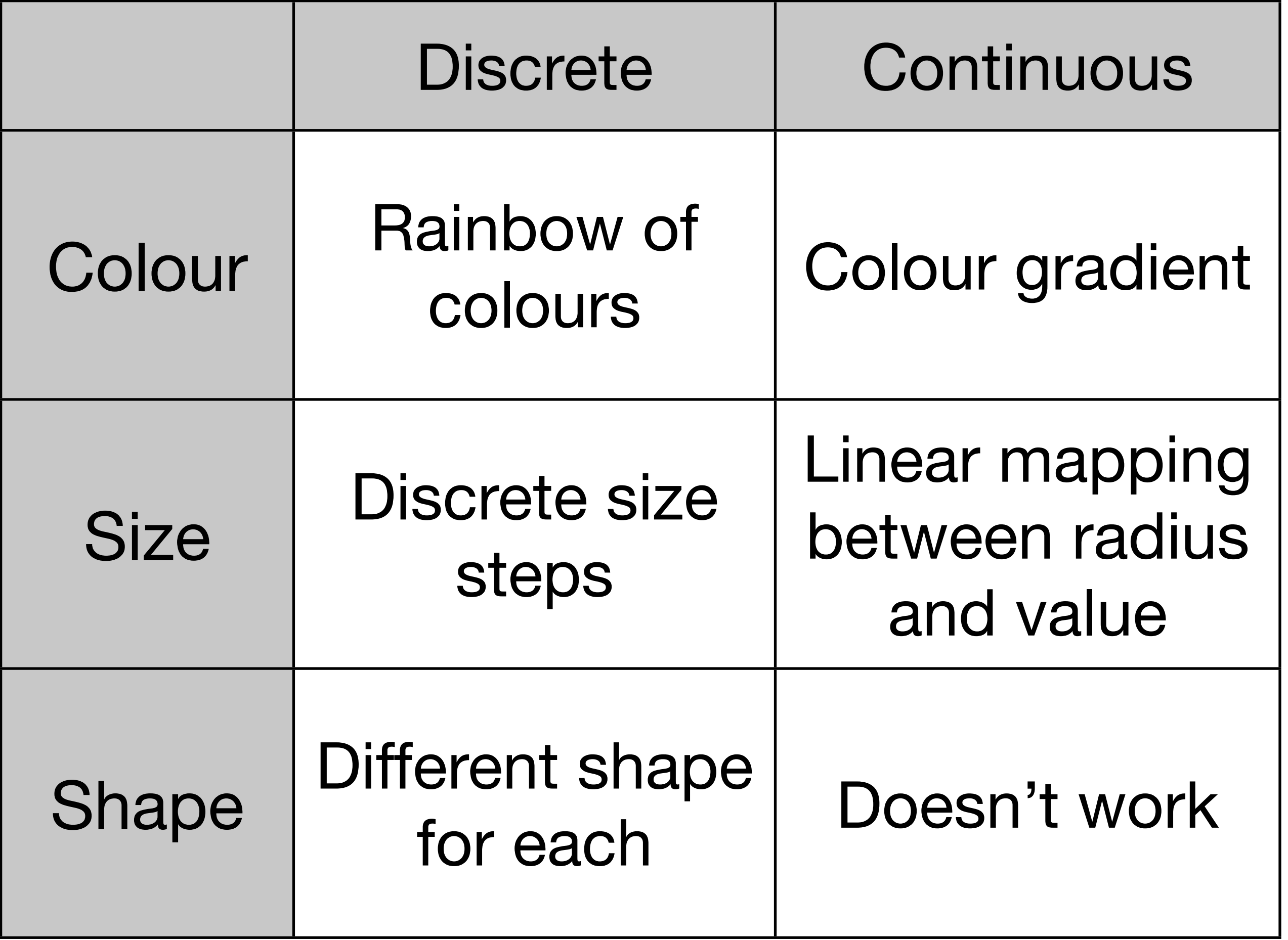

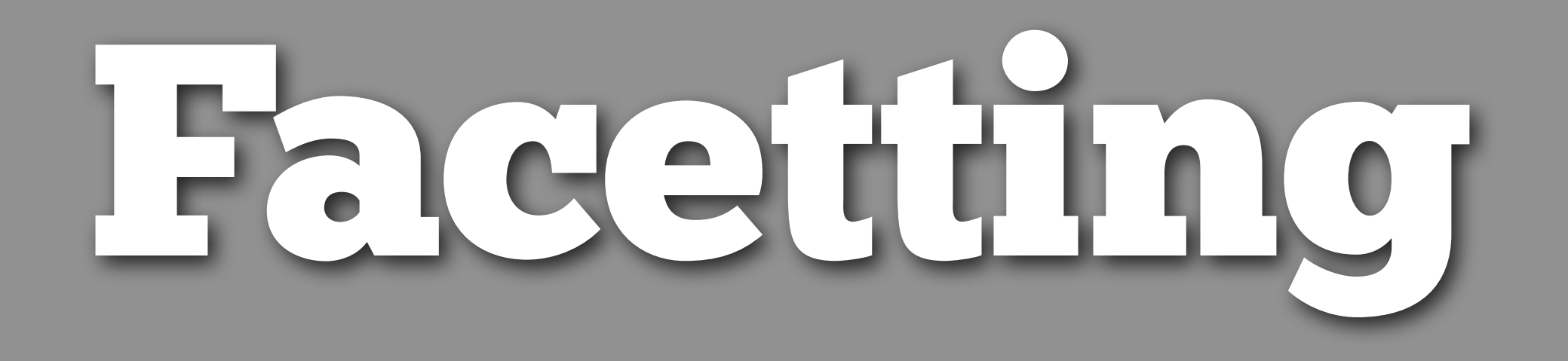

### Faceting

Small multiples displaying different subsets of the data.

Useful for exploring conditional relationships. Useful for large data.

#### Your turn

 $qplot(displ, hwy, data = mpg) +$ facet\_grid(. ~ cyl)

 $qplot(displ, hwy, data = mpg) +$ facet\_grid(drv ~ .)

qplot(displ, hwy, data = mpg) + facet\_grid(drv ~ cyl)

 $qplot(displ, hwy, data = mpg) +$ facet\_wrap(~ class)

### Summary

facet\_grid(): 2d grid, rows ~ cols, . for no split

facet\_wrap(): 1d ribbon wrapped into 2d

### Aside: workflow

Keep a copy of the slides open so that you can copy and paste the code.

For complicated commands, write them in the editing area and then copy and paste.

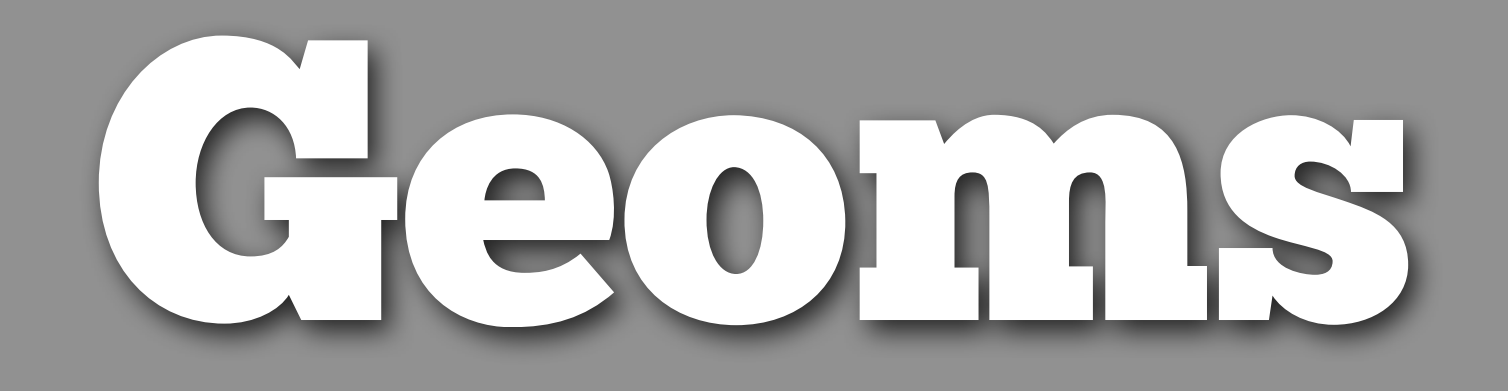

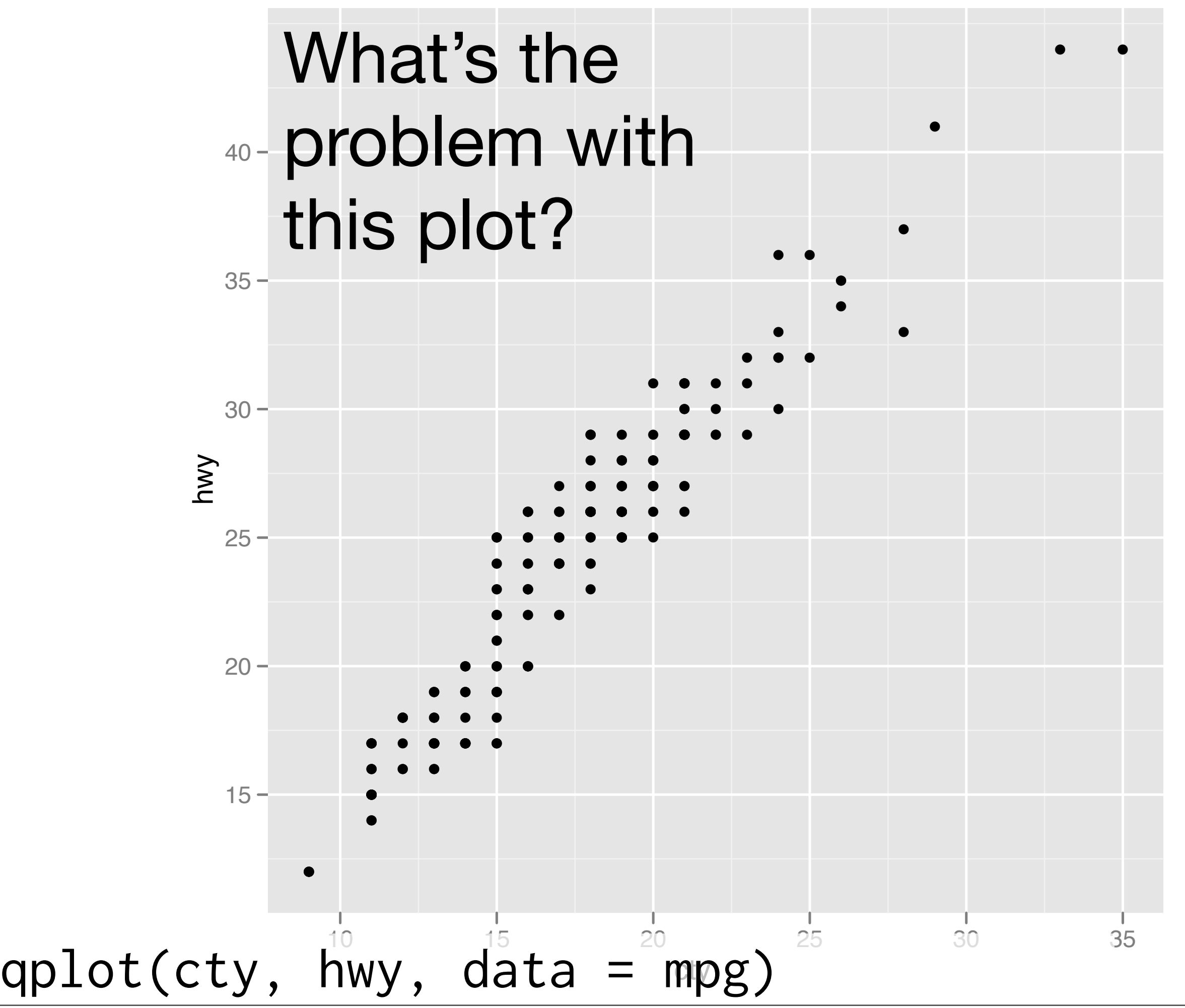

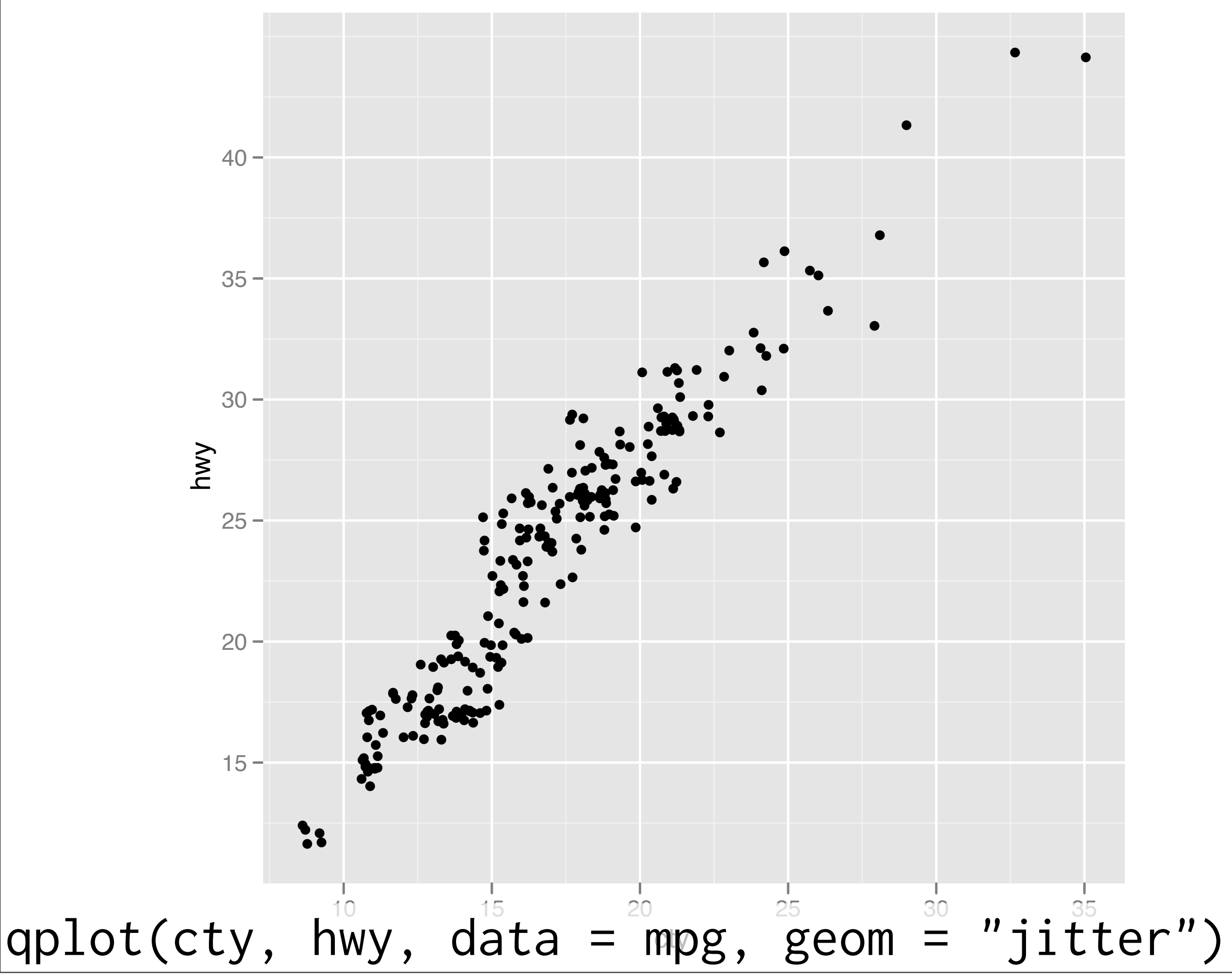

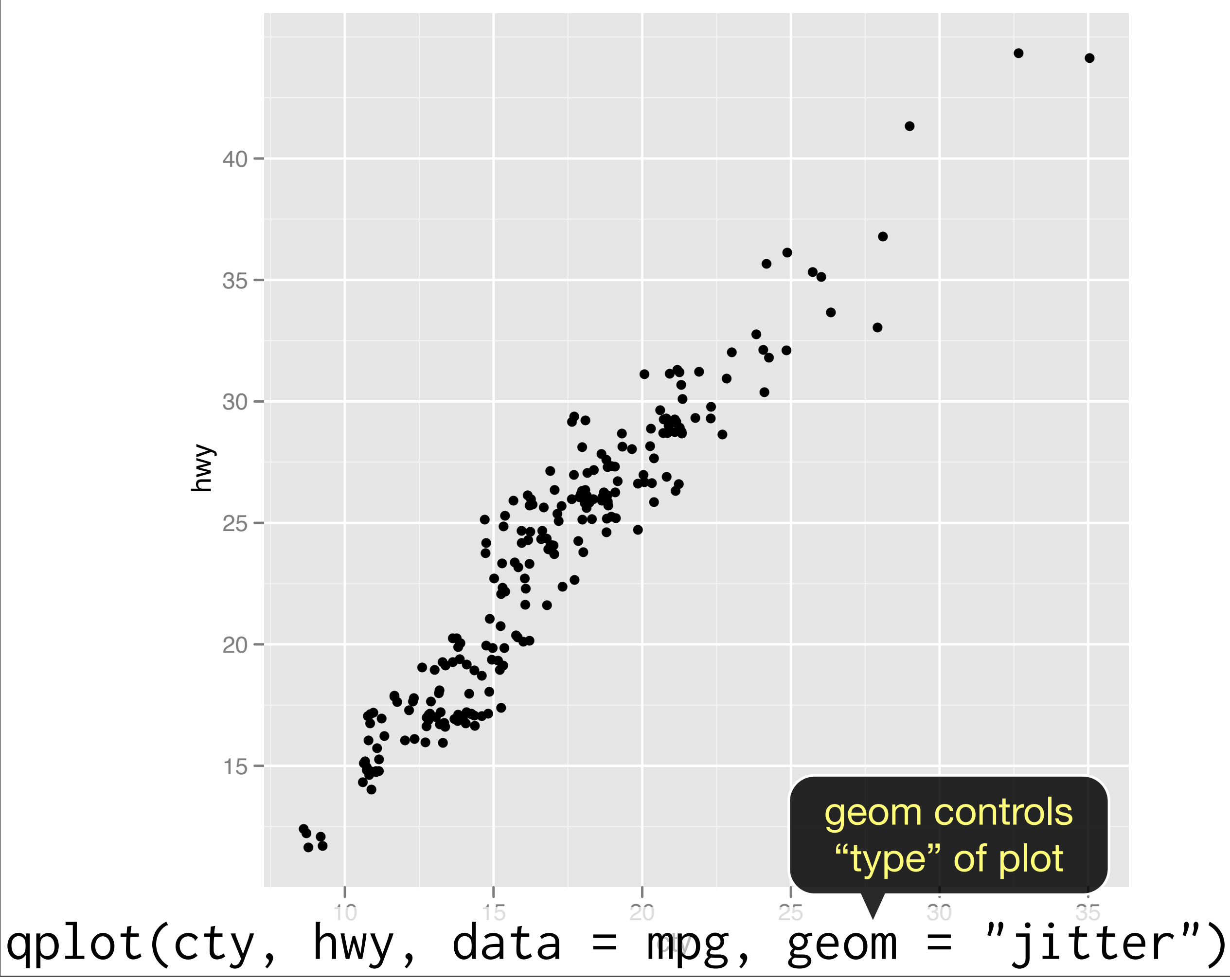

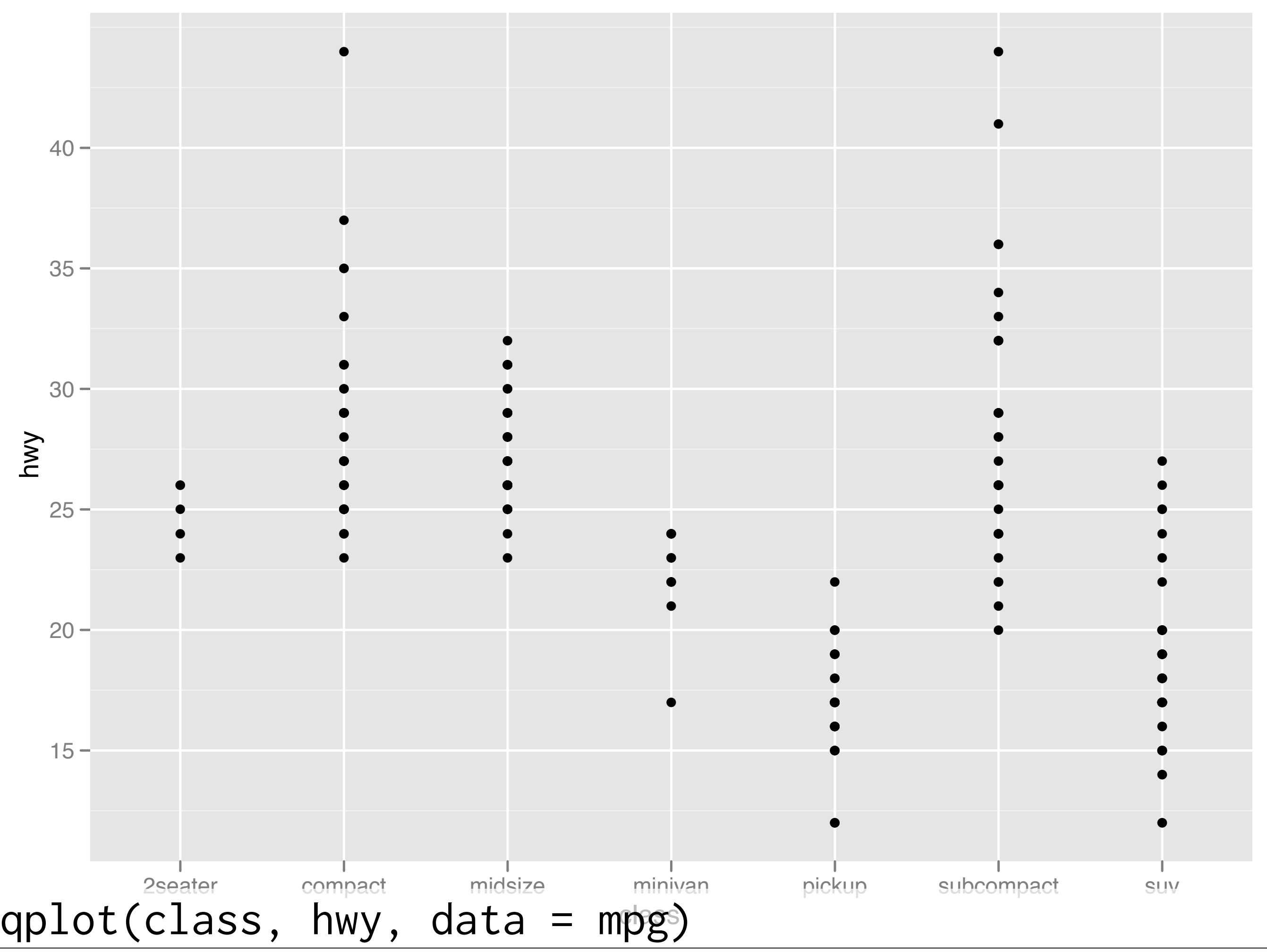

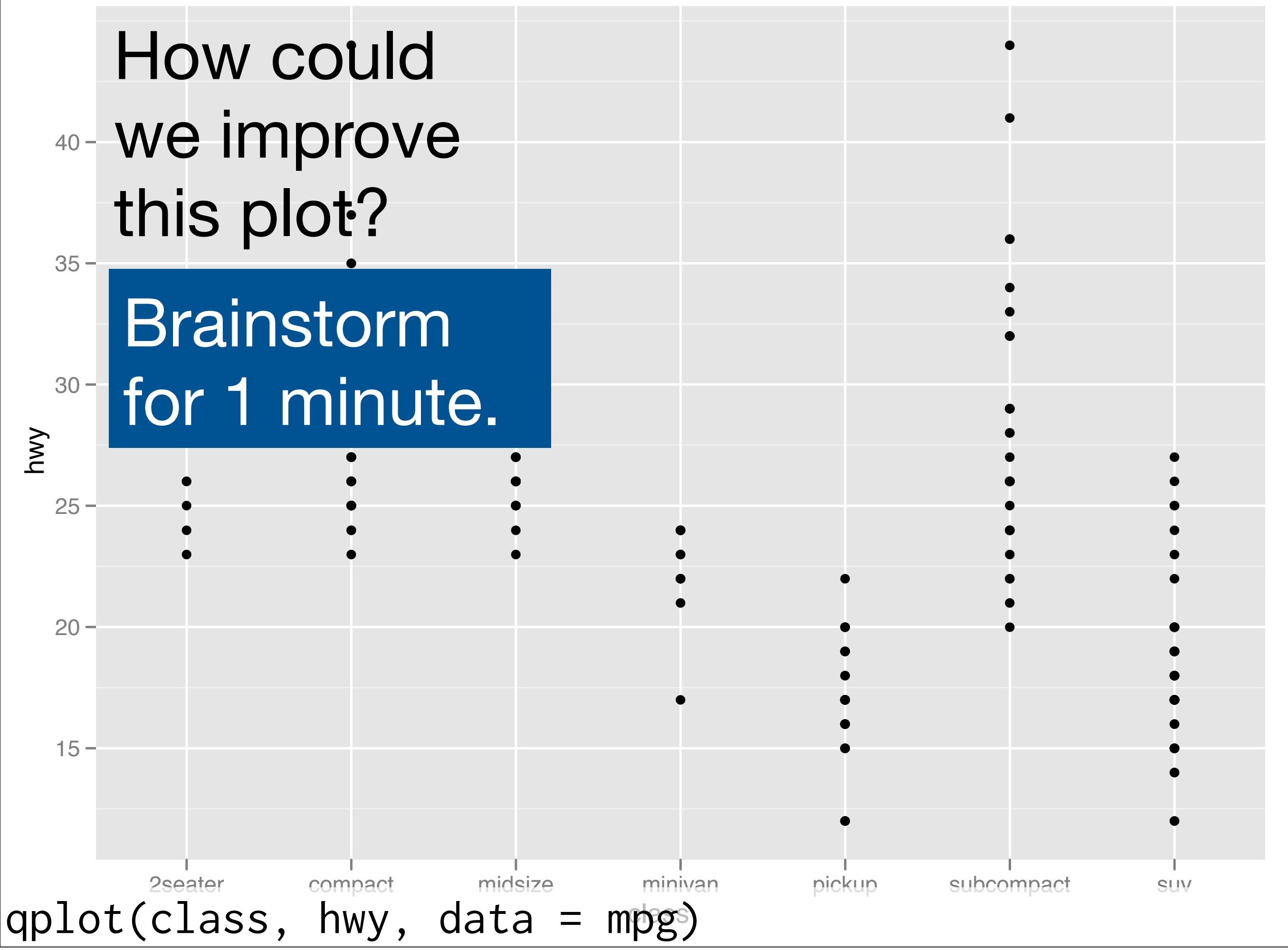

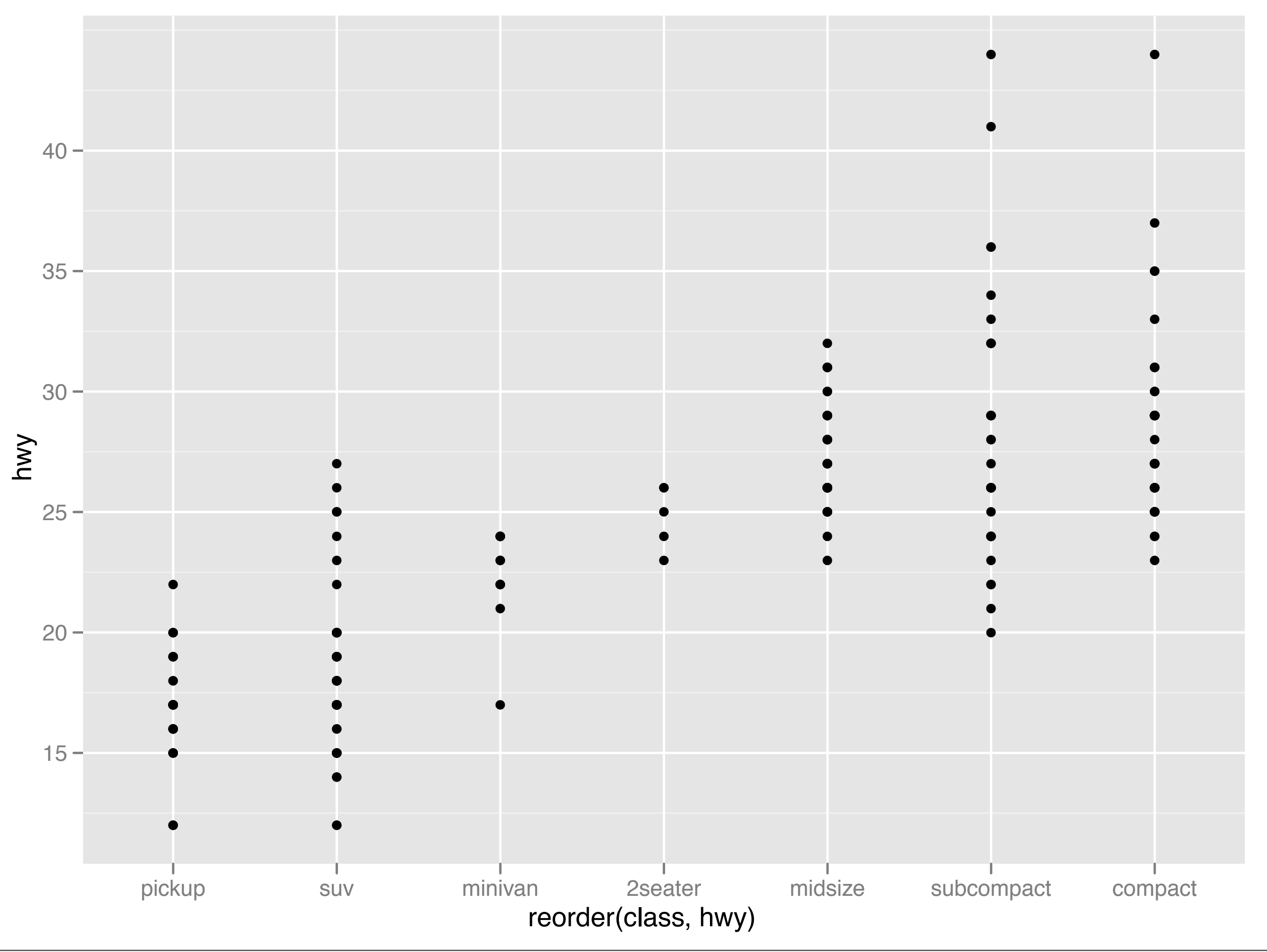

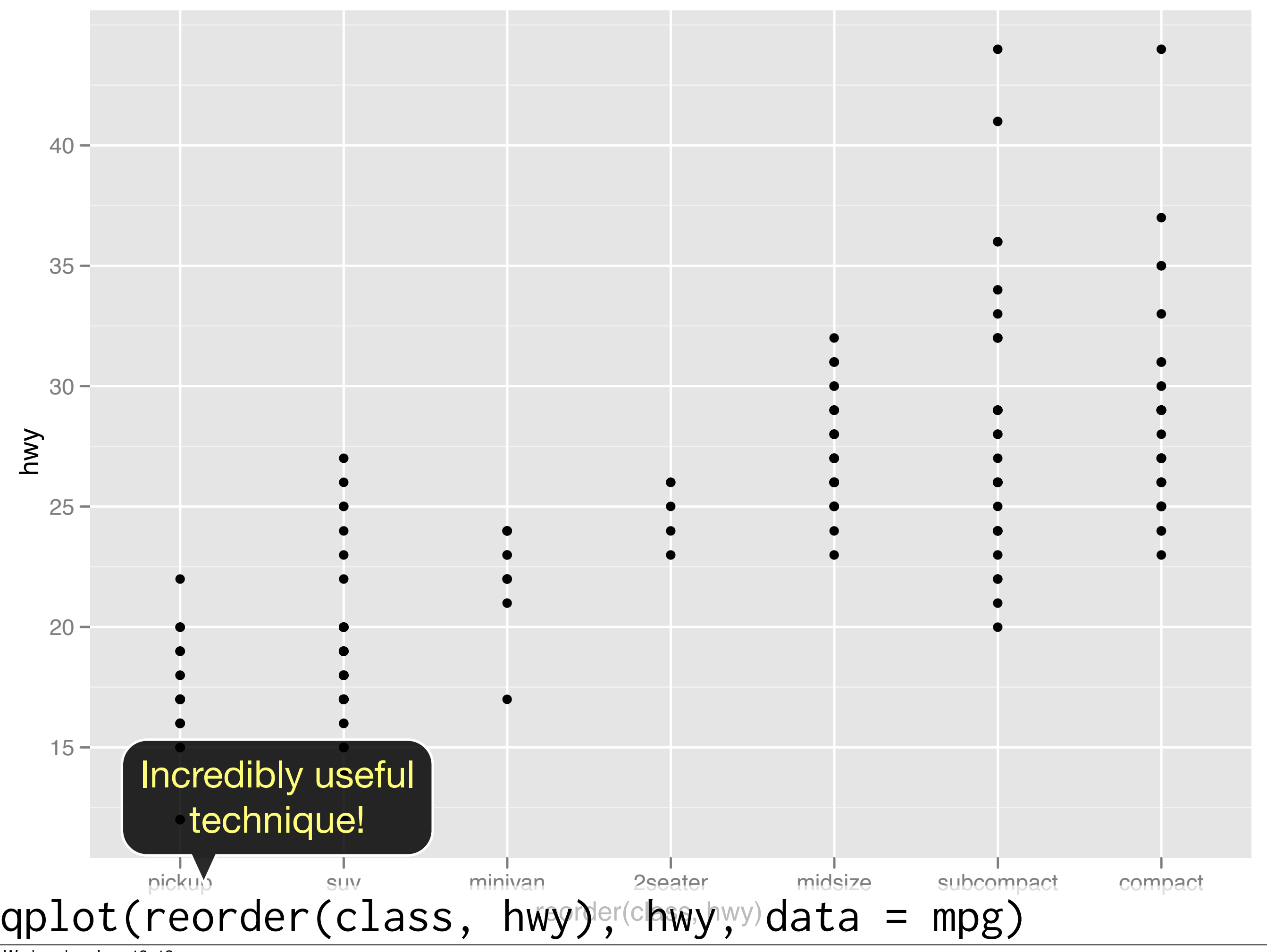

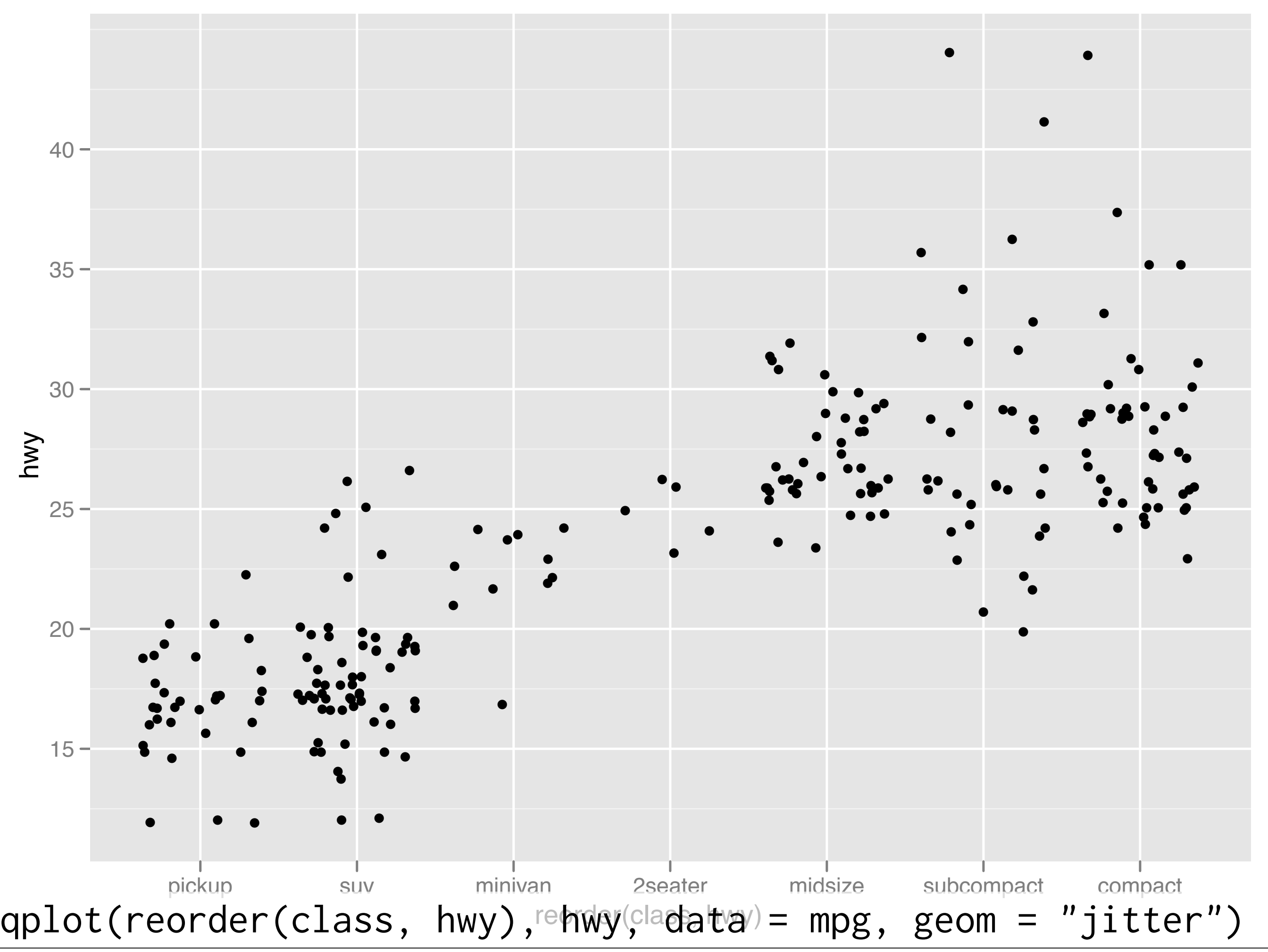

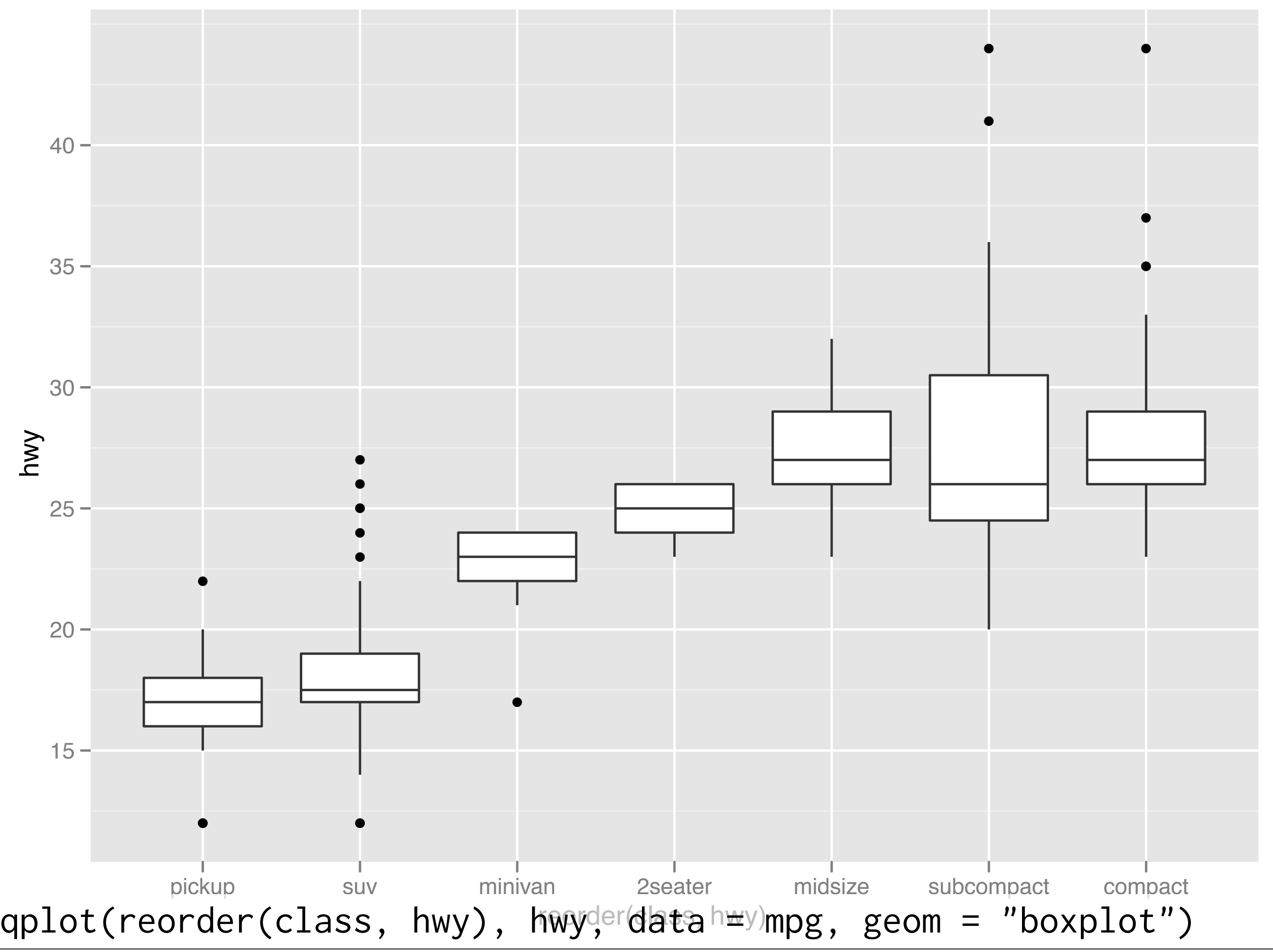

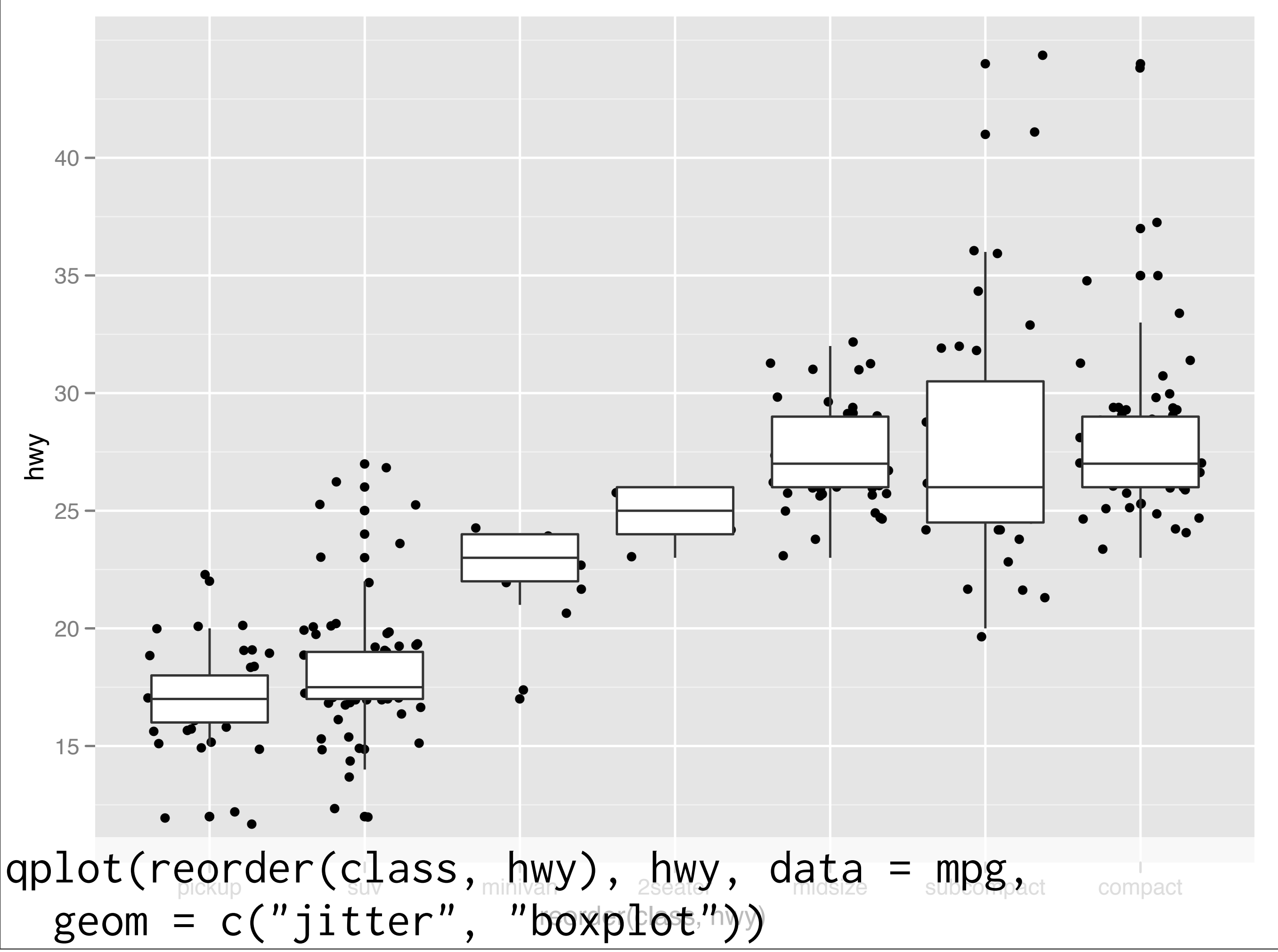

#### Your turn

Read the help for reorder. Redraw the previous plots with class ordered by median hwy.

How would you put the jittered points on top of the boxplots?

### Aside: coding strategy

At the end of each interactive session, you want a summary of everything you did. Two options:

- 1. Copy from the history panel.
- 2. Build up the important bits as you go. (recommended)

This work is licensed under the Creative Commons Attribution-Noncommercial 3.0 United States License. To view a copy of this license, visit [http://creativecommons.org/licenses/by-nc/](http://creativecommons.org/licenses/by-nc/3.0/us/) [3.0/us/](http://creativecommons.org/licenses/by-nc/3.0/us/) or send a letter to Creative Commons, 171 Second Street, Suite 300, San Francisco, California, 94105, USA.